## Trayecto de Afiliación Universitaria

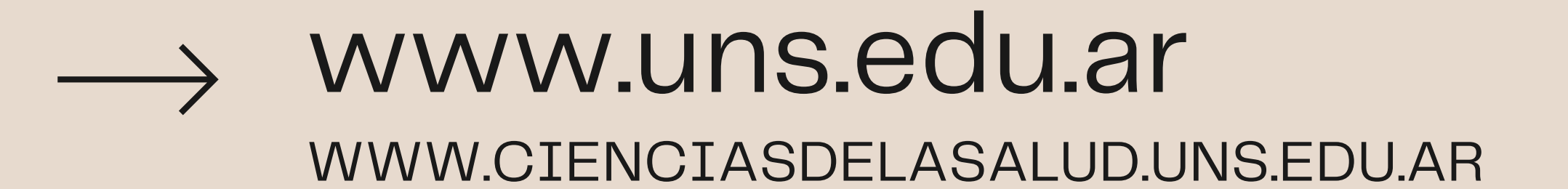

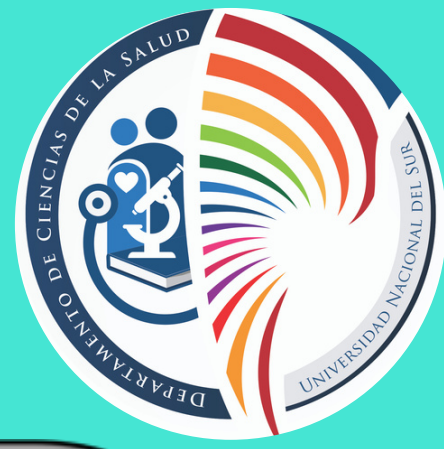

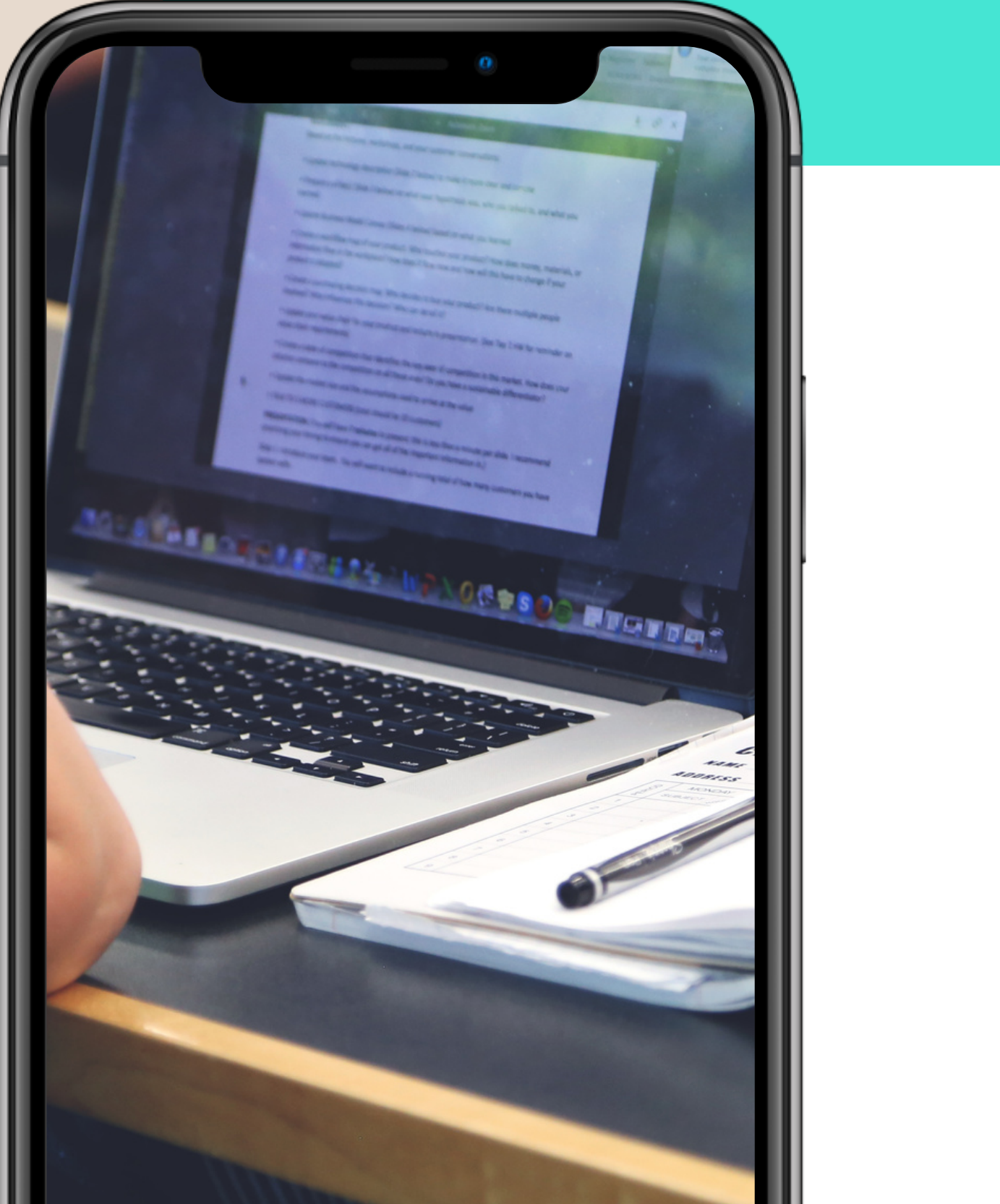

### NUEVO MECANISMO DE INGRESO A MEDICINA PARA EL CICLO LECTIVO 2022

## Afiliación Universitaria

## QUE ES EL [TAU?](https://docs.google.com/presentation/d/1pYILP4Lkqlq1kGyv80gBn16O2a33d_zsMenn8cC3pg4/edit?usp=sharing)

Comenzás a cursar en el 2021

### Departamento de Ciencias de la Salud

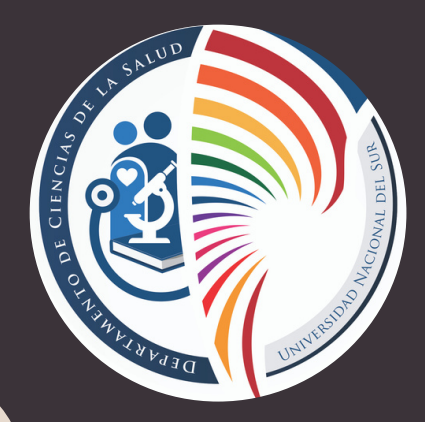

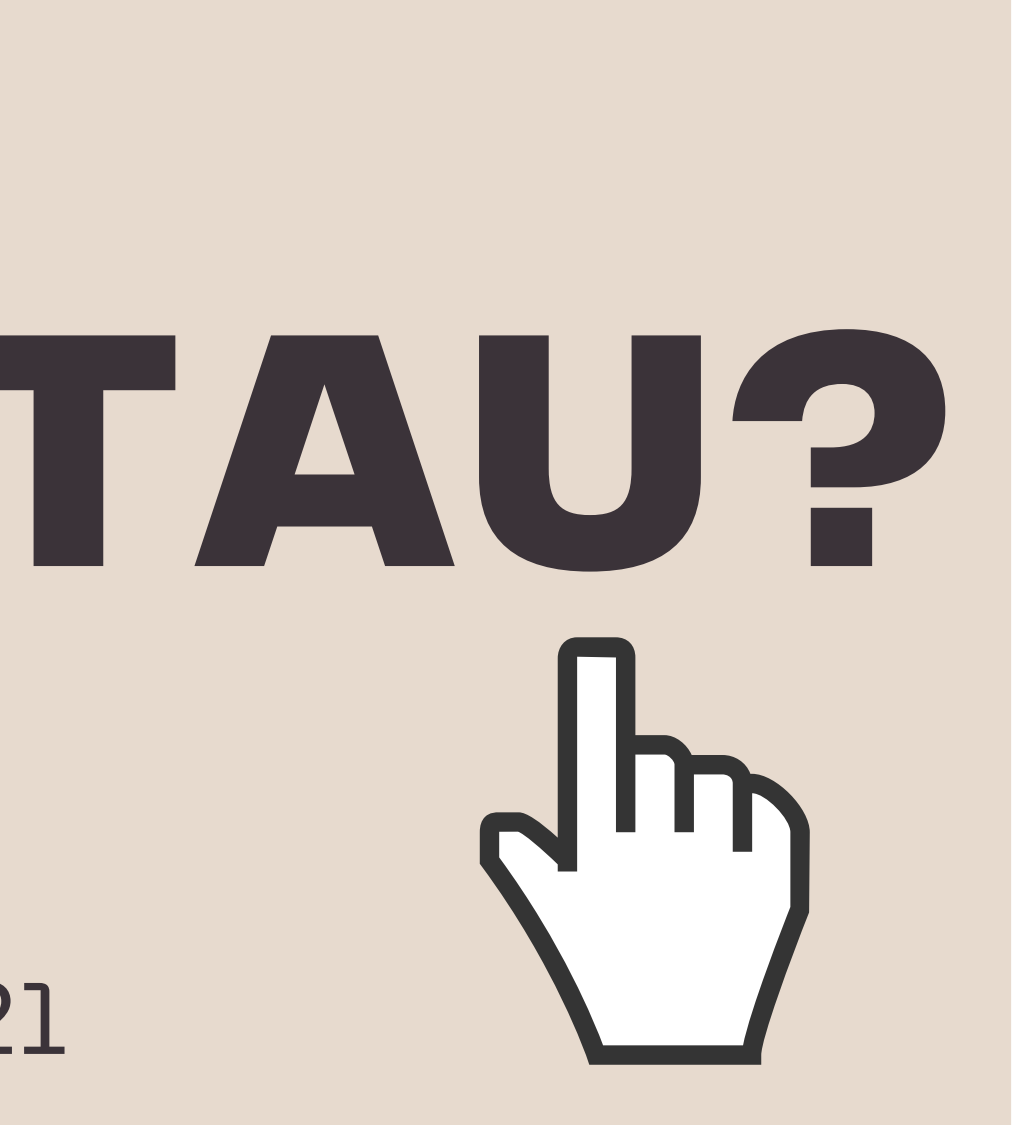

**Z W** ≶<br>C  $\blacksquare$ m  $\mathsf{Z}$  $\Omega$  $\mathord{\text{--}}$ A ၯႜ D m.  $\overline{\phantom{a}}$ A ၯႜ A  $\mathsf{\Gamma}$  $\subset$ O.<br>O Z m<br>Μ D U.A ᄀ

TRAYECTO DE Universidad Nacional del Sur

## CRÉDITOS VOCACIONALES

### Departamento de Ciencias de la Salud

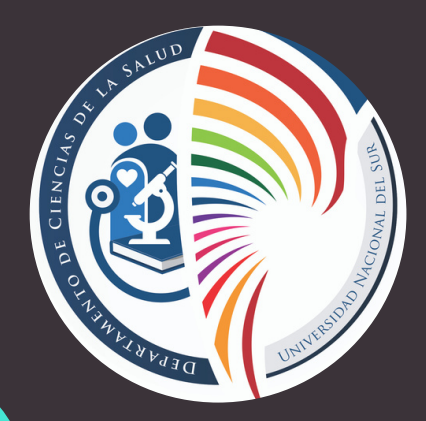

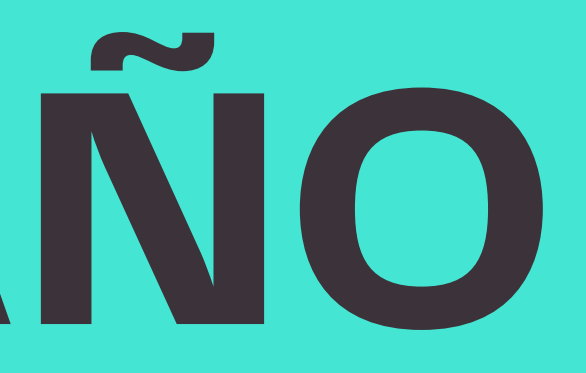

**Z W** ≶<br>C  $\blacksquare$ m  $\mathsf{Z}$  $\Omega$  $\mathord{\text{--}}$ A ၯႜ D m  $\overline{\phantom{a}}$ A ၯႜ A  $\mathsf{\Gamma}$  $\subset$ O.<br>O Z m<br>Μ D U.A ー<br>ア

TRAYECTO DE Universidad Nacional del Sur

## [4](https://docs.google.com/presentation/d/1pYILP4Lkqlq1kGyv80gBn16O2a33d_zsMenn8cC3pg4/edit?usp=sharing) POR AÑO

Un crédito equivale a una asignatura cuatrimestral. En el caso de una asignatura anual, la misma aportará créditos a cada cuatrimestre según el parámetro de carga horaria.

### oferta y cupo de materias

# $\rightarrow$  19 [opciones](https://drive.google.com/file/d/1Nja1F3AZ5Kk7iyMputLZ9t5AcMNQKHyr/view?usp=sharing)  $_{\rm 1h}$

### Departamento de Ciencias de la Salud

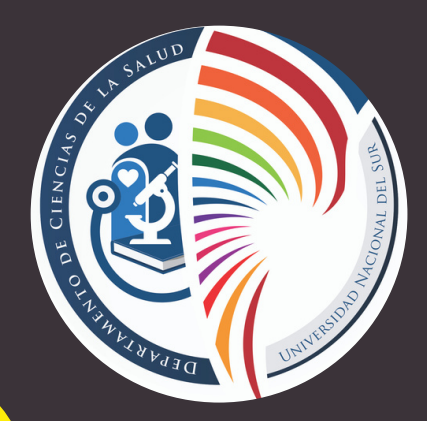

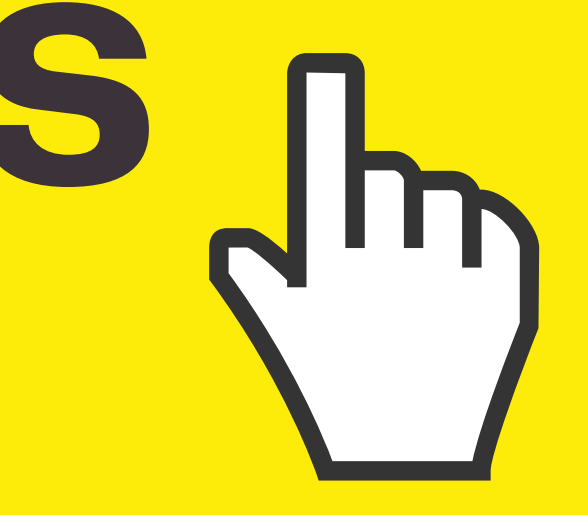

**Z W** ≶<br>C  $\blacksquare$ m  $\mathsf{Z}$  $\Omega$  $\mathord{\text{--}}$ A ၯႜ D m  $\overline{\phantom{a}}$ A ၯႜ A  $\mathsf{\Gamma}$  $\subset$ O.<br>O Z m<br>Μ D U.A ー<br>ア

TRAYECTO DE AFILIACIÓN Universidad Nacional del Sur

Para una decisión óptima, no te olvides de acceder a los programas de las materias, su carga horaria, los créditos que otorga y las materias excluyentes. Verificá en que cuatrimestre se dictan.

## ¿CÓMO ME INSCRIBO AL TAU?

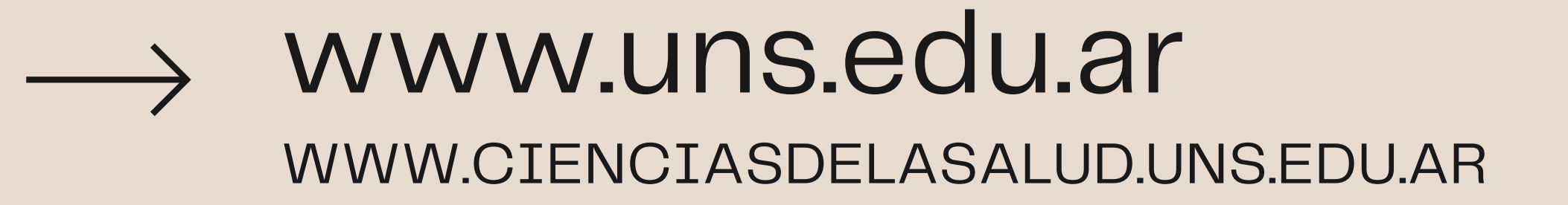

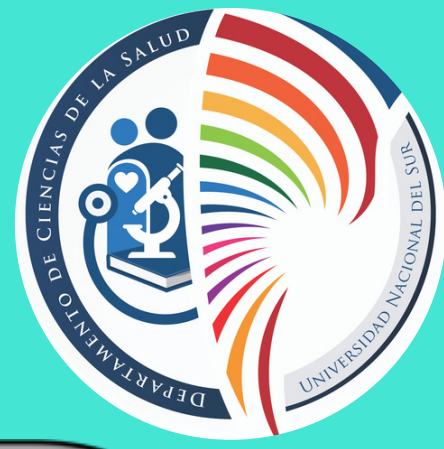

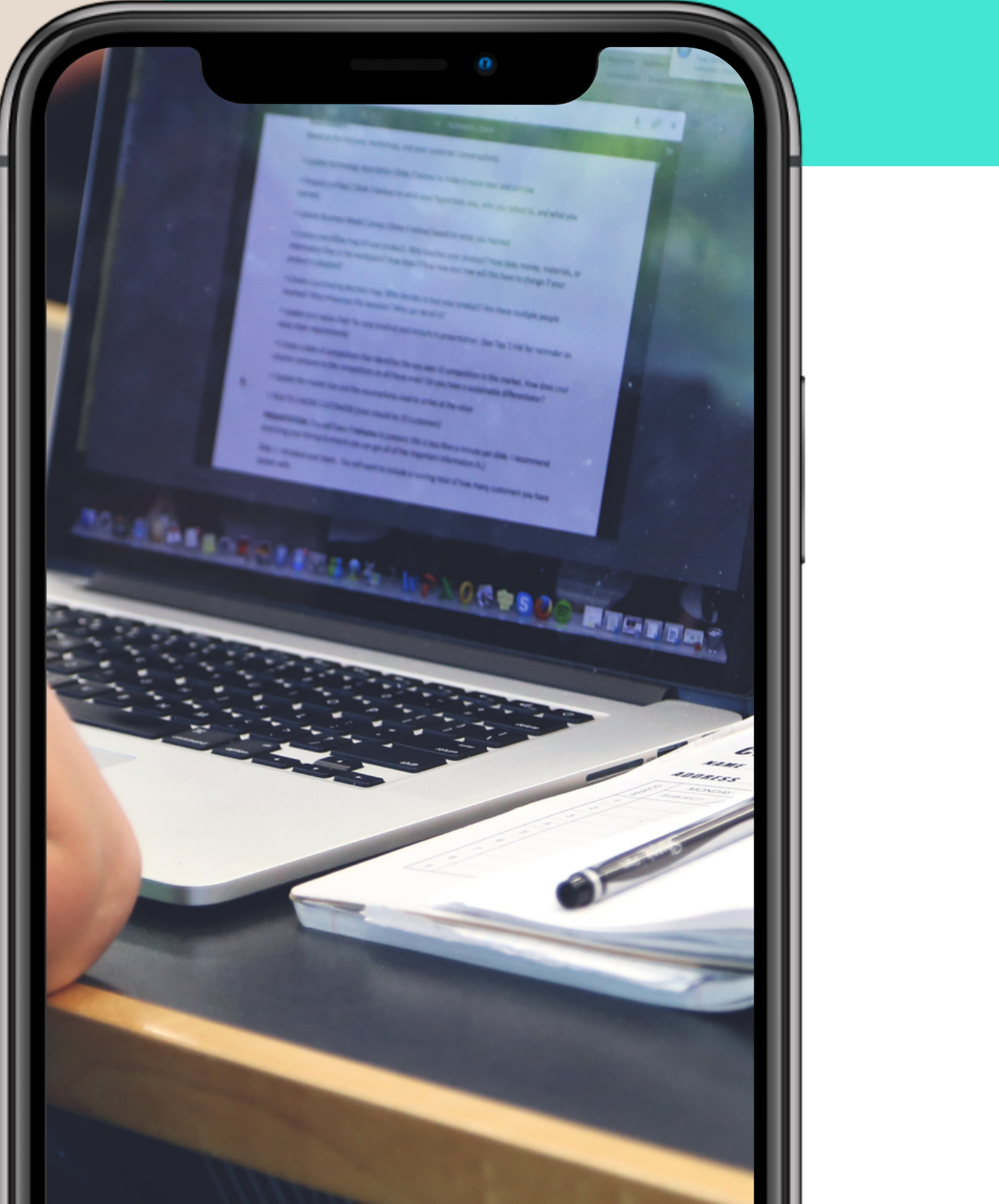

### NUEVO MECANISMO DE INGRESO A MEDICINA PARA EL CICLO LECTIVO 2022

EL 11/11/2020 A LAS 10:00 HORAS EN

WWW.CIENCIASDELASALUD.UNS. EDU.AR SE HABILITÁ EL SISTEMA PARA QUE PUEDAS RESERVAR TU LUGAR EN LAS MATERIAS DE TU INETRÉS

#### 1) RESERVÁ TU VACANTE EL EL SISTEMA DCS TAU

UNA VEZ ELEGIDAS LAS VACANTES, TE VÁ A LLEGAR UN MAIL CON UN MENSAJE DE INSCRIPCIÓN SATISFACTORIA. HACÉ CAPTURA DE PANTALLA, PEGALOS EN UN WORD, ESCRIBÍ TU DNI, APELLIDO, NOMBRE Y MAIL Y DESCARGALO EN PDF.

2) GENERÁ TU COMPROBANTE DE RESERVA DE VACANTES EN PDF

> TÉNÉS TIEMPO DESDE EL 11/11/2020 A LAS 10:OO HS. HASTA EL 18/12/2020. VAS A NECESITAR EL COMPROBANTE DE RESERVA EN PDF QUE GENERASTE EN EL PASO ANTERIOR

### 3) INSCRIBITE AL TAU EN WWW.UNS.EDU.AR

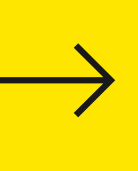

## 11/11/2020 A LAS 10:00

Se habilita el sistema DCS TAU en WWW.CIENCIASDELASALUD.UNS.EDU.AR

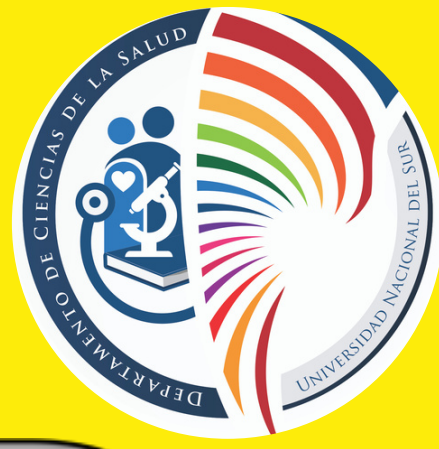

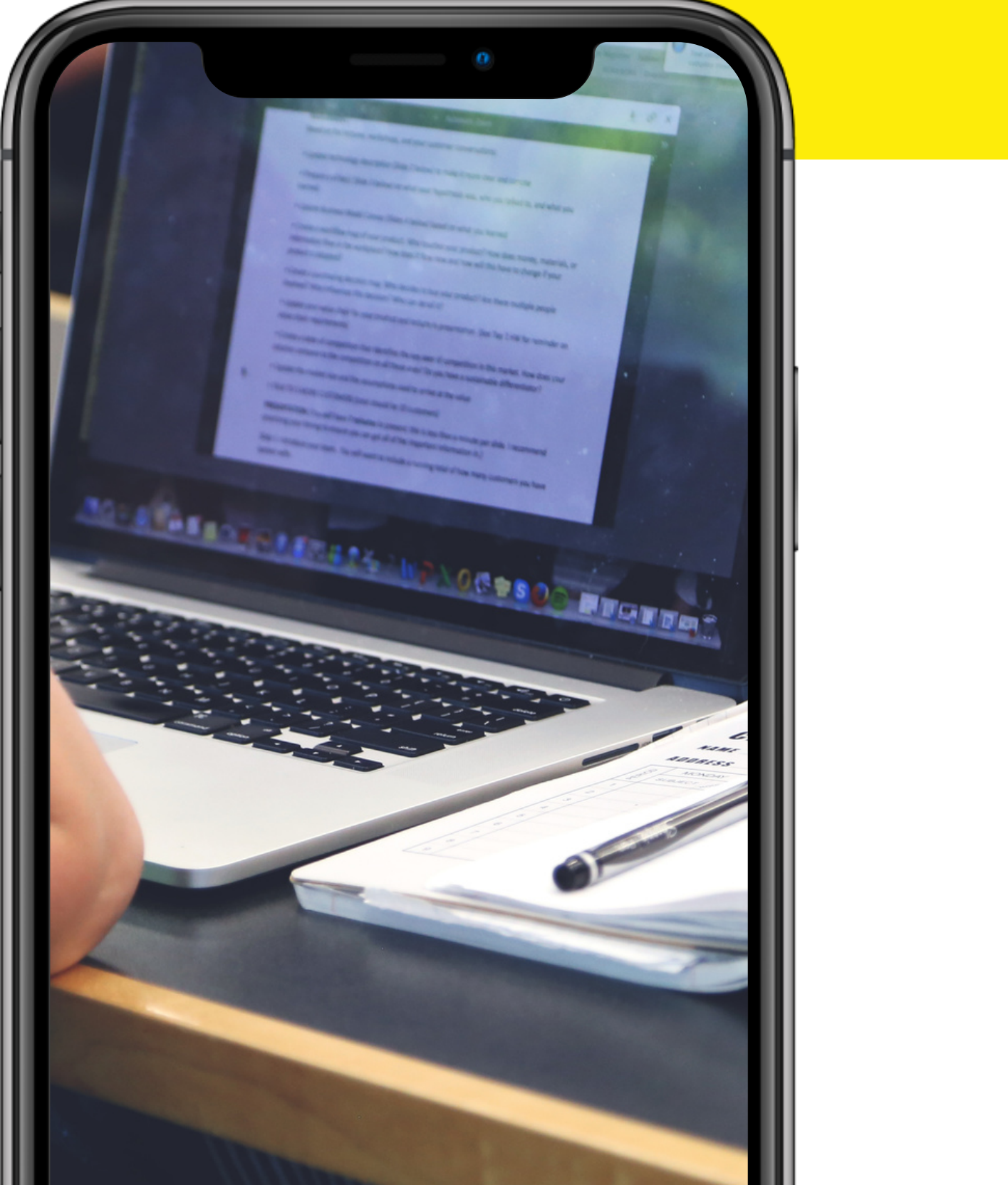

### FECHAS IMPORTANTES. RESERVA DE VACANTES

## Del 11/11/2020 A LAS 10:00 al 18/12/2020

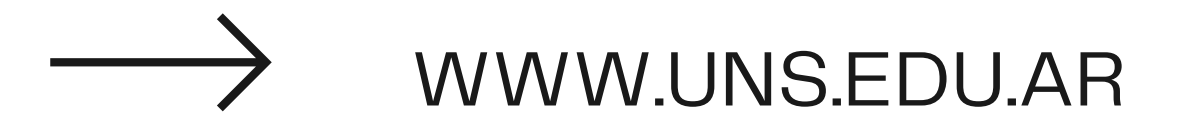

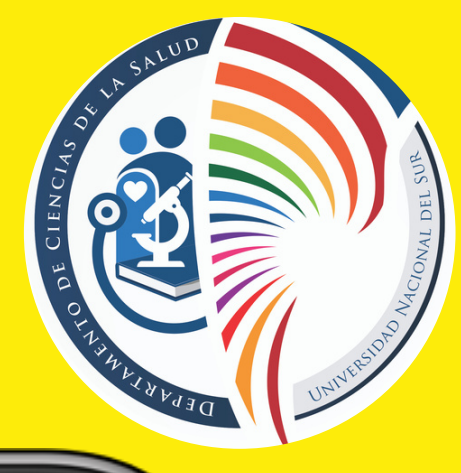

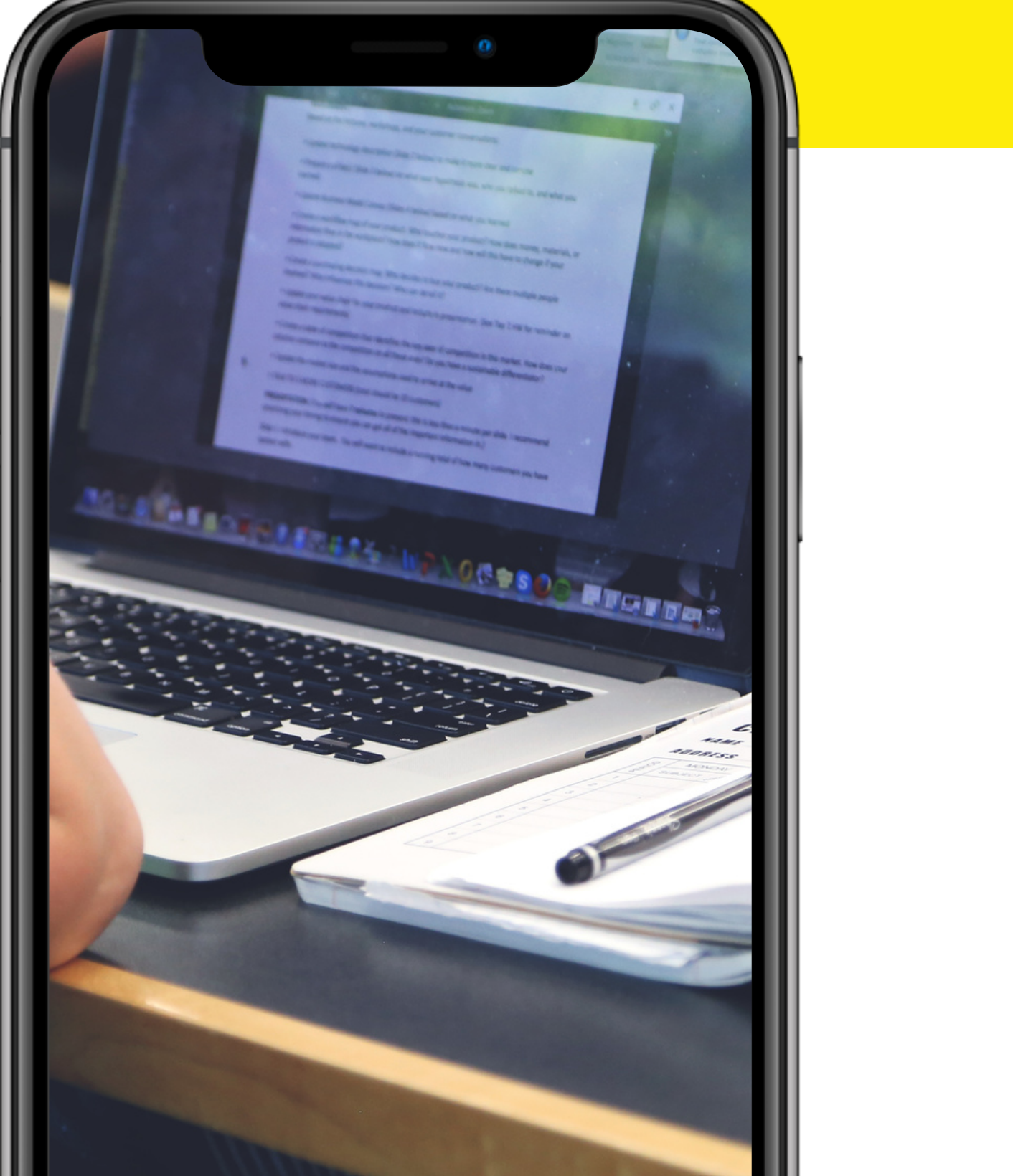

### FECHAS IMPORTANTES. INSCRIPCIÓN AL TAU 2021